# Ready to Register with Availity Essentials?

# **Follow these Six Simple Steps**

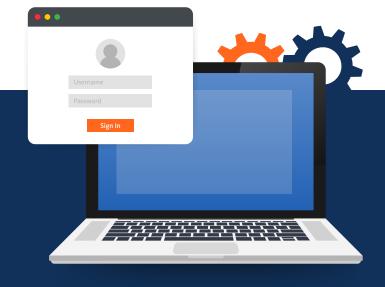

Not sure how to register an organization with Availity Essentials? Availity requires each user to have his/her own unique user account to work with participating payers. Here's some guidance to get you on your way.

#### **Step 1:** Create a User Account

If you are new to Essentials and want to register a new Provider or Billing Services Organization, go to **Availity.com** to first create a user account. Click either Providers or Billing Services.

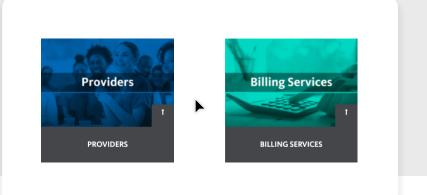

### **Step 2:** Input Your information

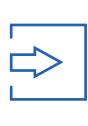

- A First Name
- B Last Name
- C E-mail Address
- D User ID and Password
- E U.S. State or Territory You Serve

#### **Step 3:** Choose Three Security Questions.

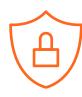

-- Choose a secret question to add greater security --

#### **Step 4:** Verify and Submit Your Information

\*\*\*\*\*\*

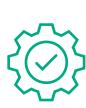

- A First Name
- B Last Name
- C E-mail Address
- Submit

### **Step 5:** Email Confirmation

Go to your inbox and confirm your email address within 24 hours.

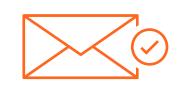

Confirm Email

## **Step 6:** Multi-Factor Authentication

Log in to Essentials where you will receive a prompt to enroll in 2-step authentication.

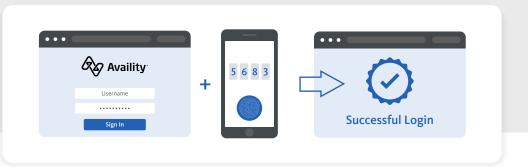

Once you complete 2-step, you will land on the Essentials home page where you'll receive a notification with instructions on registering your organization.

Your user registration with Availity is now complete. We are excited to have you on board!

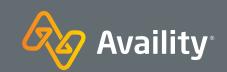